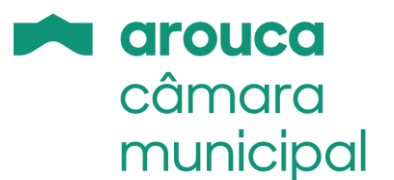

## Autenticação nos Serviços Online

## **A autenticação nos Serviços Online pode ser feita por 2 métodos:**

- 1.1. Utilizando a autenticação com utilizador e palavra-chave. Neste caso deverá usar o NIF no campo utilizador e a palavra-chave que usou no registo.
- 1.2. Utilizando o cartão de cidadão, selecionando a ligação "Autenticação unificada através do portal autenticação.gov.pt". Se no registo não usou o CC, antes de poder utilizar esta opção, deverá usar a autenticação descrita no ponto anterior e, depois de entrar nos serviços online, fazer a associação com o fornecedor de autenticação, através da opção "Associar FA". Caso tenha usado o CC no registo a autenticação é automática.

**Associar FA G** Mudar palavra-chave **Atualizar e-mail Logout** 

## Bem-vindo(a) ao Balcão Virtual do Município de Arouca

Nesta área, pretendemos facilitar a interação com os munícipes e outros utilizadores que necessitem de utilizar os serviços do Município de Arouca. Trata-se de uma funcionalidade que permite, em tempo real, realizar serviços de entrega e consulta de processos e outro tipo de requerimentos, facultando ainda o acesso a documentos oficiais de interesse para o cidadão, de forma completamente desmaterializada.

Cada munícipe/utilizador, de modo simples e rápido, passará a beneficiar de atendimento nas diversas áreas da atividade municipal, sem ter que se deslocar aos serviços municipais.

Para usufruir desta melhoria que se pretende implementar no serviço de atendimento, terá que efetuar um registo inicial no portal, na sequência do qual serão atribuídas as credenciais de acesso necessárias à utilização do Balcão Virtual.

## Informação útil para utilizadores deste serviço:

Termos e Condições de Utilização Política de Privacidade Instruções de Registo